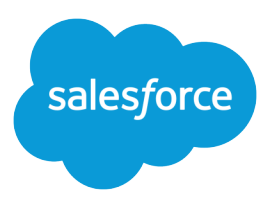

# Field Audit Trail Implementation Guide

Salesforce, Summer '24

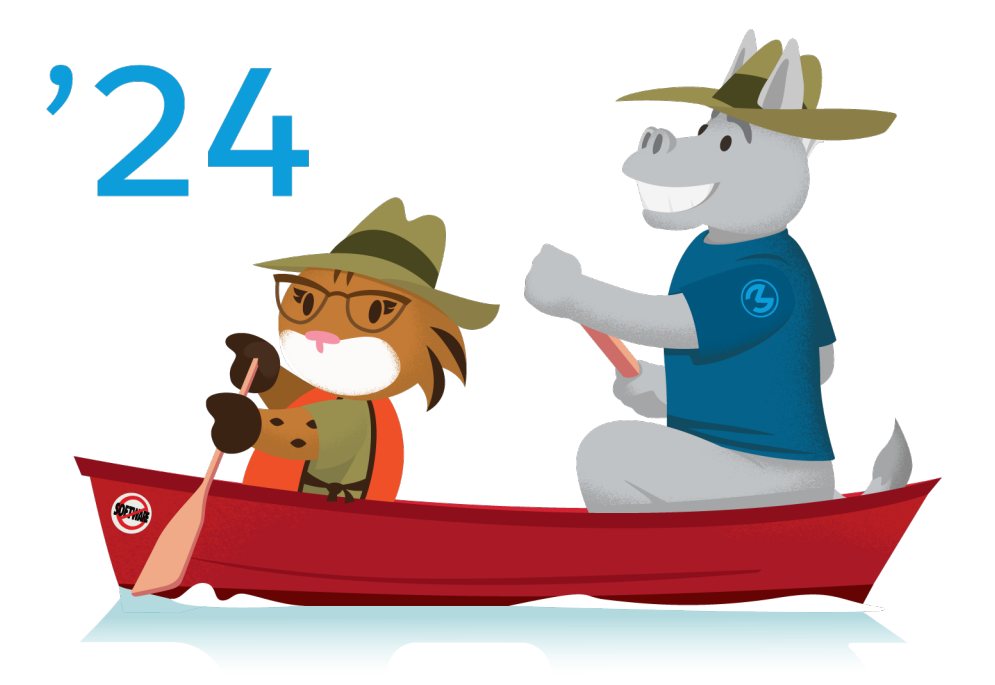

Last updated: July 12, 2024

© Copyright 2000–2024 Salesforce, Inc. All rights reserved. Salesforce is a registered trademark of Salesforce, Inc., as are other names and marks. Other marks appearing herein may be trademarks of their respective owners.

## **CONTENTS**

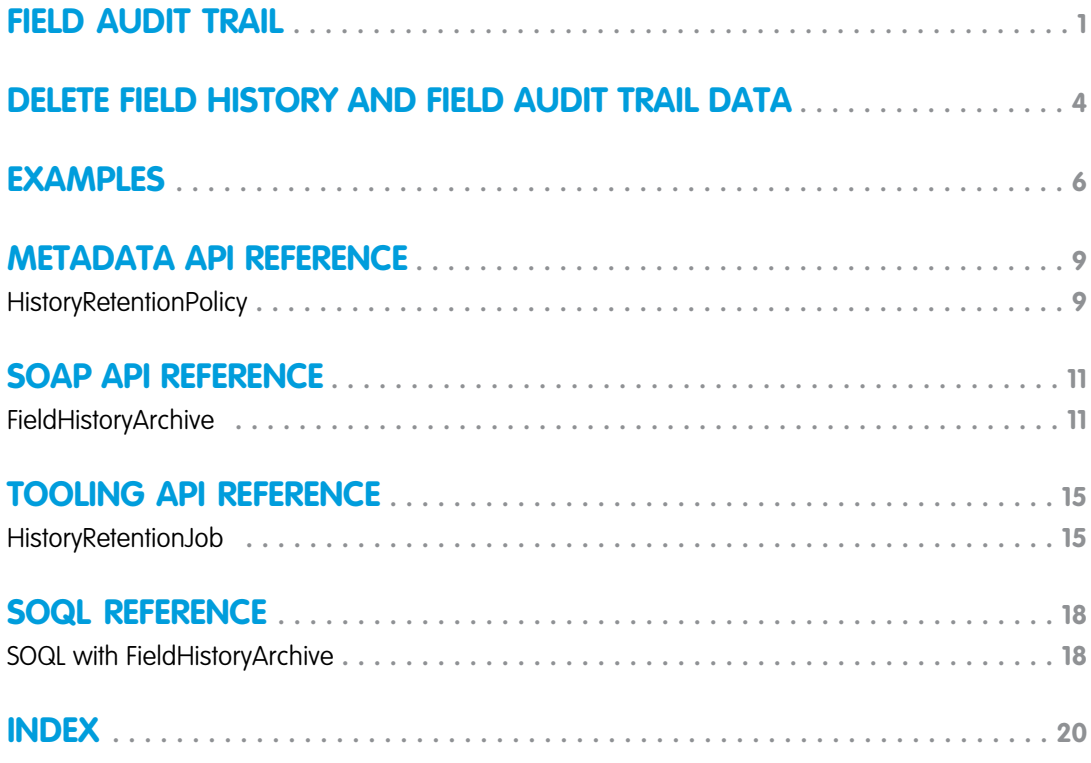

## <span id="page-4-0"></span>FIELD AUDIT TRAIL

Define a policy to retain archived field history data. Comply with industry regulations related to audit capability and data retention. Field history tracking data and Field Audit Trail data don't count against your data storage limits.

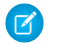

Note: Async SOQL is scheduled for retirement in all Salesforce orgs as of Summer '23.

Use Salesforce Metadata API to define a field history retention policy for the fields that have history tracking enabled. Then use REST API, SOAP API, and Tooling API to work with your archived data. For information about enabling Field Audit Trail, contact your Salesforce representative.

Field history is copied from the History related list into the FieldHistoryArchive big object. To specify Field Audit Trail retention policies for the objects that you want to archive, define a HistoryRetentionPolicy for your related history lists, such as Account History. Then, deploy your policy by using Metadata API. You can update the retention policy on an object as

#### EDITIONS

Available in: Salesforce Classic [\(not available in all](https://help.salesforce.com/s/articleView?id=sf.overview_edition_lex_only.htm&language=en_US) [orgs\)](https://help.salesforce.com/s/articleView?id=sf.overview_edition_lex_only.htm&language=en_US), Lightning Experience, and the Salesforce mobile app

Available in: **Enterprise**, **Performance**, and **Unlimited** Editions

often as needed. With Field Audit Trail, you can track up to 60 fields per object, and Salesforce retains archived field history data until you delete it. You can delete data that falls outside of your policy window. Without Field Audit Trail, you can track only up to 20 fields per object.

You can set field history retention policies on these objects.

- **•** Accounts, including Person Accounts
- **•** Assets
- **•** Authorization Form Consent
- **•** Campaigns
- **•** Cases
- **•** Communication Subscription Consent
- **•** Contacts
- **•** Contact Point Consent
- **•** Contact Point Type Consent
- **•** Contracts
- **•** Contract Line Items
- **•** Crisis
- **•** Employee
- **•** Employee Crisis Assessment
- **•** Entitlements
- **•** Individuals
- **•** Internal Organization Unit
- **•** Leads
- **•** Net Zero Cloud objects
- **•** Opportunities
- **•** Orders
- **•** Order Products

#### Field Audit Trail

- **•** Party Consent
- **•** Price Books
- **•** Price Book Entries
- **•** Products
- **•** Service Appointments
- **•** Service Contracts
- **•** Solutions
- **•** Work Orders
- **•** Work Order Line Items
- **•** Custom objects with field history tracking enabled
- Note: When Field Audit Trail is turned on, Salesforce relates HistoryRetentionPolicy automatically to the supported objects. By default, Salesforce archives data after 18 months in production, after one month in sandboxes, and stores all archived data until you delete it. Salesforce doesn't include the default retention policy when you retrieve the object's definition through Metadata API. Salesforce retrieves only custom retention policies with the object definition.

You can include field history retention policies in managed and unmanaged packages.

You can't track these fields:

- **•** Formula, roll-up summary, or auto-number fields
- **•** Created By and Last Modified By
- **•** Expected Revenue field on opportunities
- **•** Master Solution Title or the Master Solution Details fields on solutions
- **•** Long text fields
- **•** Multi-select fields

After you define and deploy a Field Audit Trail policy, Salesforce migrates production data from related history lists such as Account History into the FieldHistoryArchive big object. The first copy writes the field history that's defined by your policy to archive storage and sometimes takes a long time. Subsequent copies transfer only the changes since the last copy and are faster. A bounded set of SOQL is available to query your archived data. If you delete a record in your production data, the delete cascades to the related history tracking records, but Salesforce doesn't delete the history copied into the FieldHistoryArchive big object. For information about deleting data in FieldHistoryArchive, see [Delete Field History and Field Audit Trail Data.](https://developer.salesforce.com/docs/atlas.en-us.250.0.field_history_retention.meta/field_history_retention/field_history_delete.htm)

Use async SOQL to build aggregate reports from a custom object based on the volume of the data in the FieldHistoryArchive big object.

Important: If you turn on Platform Encryption in your org and use Field Audit Trail to track encrypted fields, you can't use async SOQL to query the NewValue or OldValue fields of the FieldHistoryArchive big object. Use SOQL to query both the encrypted and unencrypted NewValue and OldValue fields of FieldHistoryArchive.

Tip: If you turn on Platform Encryption, the previously archived data remains unencrypted. For example, your organization uses Field Audit Trail to define a data history retention policy for an account field, such as the phone number field. After you turn on Platform Encryption, Salesforce encrypts the phone number data in the account, as well as new phone number records and previous updates stored in the Account History related list. But phone number history data already archived in the

#### Field Audit Trail

FieldHistoryArchive object remains stored without encryption. To encrypt previously archived data, contact Salesforce to encrypt and rearchive the stored field history data, and then delete the unencrypted archive.

SEE ALSO:

[Big Objects Implementation Guide](https://developer.salesforce.com/docs/atlas.en-us.250.0.bigobjects.meta/bigobjects/async_query_overview.htm): Async SOQL Learning Map[: Shield Learning Map](https://shieldlearningmap.com)

## <span id="page-7-1"></span><span id="page-7-0"></span>DELETE FIELD HISTORY AND FIELD AUDIT TRAIL DATA

Use Apex or SOAP to delete field history and field history archive data.

To delete field history and audit trail data, the user permissions Delete From Field History and Delete From Field History Archive must be enabled through a permission set or a user profile. The org preferences to enable these permissions, Delete From Field History and Delete From Field History Archive, are located in **Setup | User Interface**.

Delete field history data, such as AccountHistory, by passing in a list of ID values as strings using the Apex or SOAP delete() method. The Apex delete() method also works with a list of sObjects with the Id field populated. Delete field history archive data from the FieldHistoryArchive big object using the SOAP deleteByExample() or Apex Database.deleteImmediate() methods.

The sObject acts like a template. All rows that match the sObject's fields and values are deleted. You can only specify fields that are part of the big object's index. You must specify all fields in the index. You can't include a partially specified index or non-indexed field, and wildcards are not supported.

Sample for deleting AccountHistory:

```
List<AccountHistory> ah = new List<sObject>();
ah.addAll( [ SELECT Id FROM AccountHistory
WHERE AccountId = '001d000000Ky3xIAB' and CreatedDate = YESTERDAY ] );
Database.delete(ah);
```
Samples for deleting from FieldHistoryArchive:

```
List<FieldHistoryArchive> fha = new List<sObject>();
fha.addAll([SELECT FieldHistoryType, ParentId, CreatedDate, HistoryId FROM
FieldHistoryArchive
WHERE FieldHistoryType = 'Account' AND ParentId = '001d000000Ky3xIAB' AND CreatedDate =
'2017-11-28T19:13:36.000z' AND HistoryId = '017D000000ESURXIA5']);
Database.deleteImmediate(fha);
```
Alternatively, delete field history archive data with the SOAP call deleteByExample(). Declare an sObject containing the fields and values in the FieldHistoryArchive big object to delete. This example deletes all rows that meet the specified criteria.

```
public static void main(String[] args) {
 try{
       //Create two sObjects to delete and place them in an array of sObjects to pass to
the delete method
       FieldHistoryArchive[] sObjectsToDelete = new FieldHistoryArchive[2];
       FieldHistoryArchive fha 1 = new FieldHistoryArchive();
       fha_1.setFieldHistoryType("Account");
       fha_1.setParentId("001d000000Ky3xIAB");
       Calendar dt = connection.getServerTimestamp().getTimestamp();
       dt.add(Calendar.DAY_OF_MONTH, -7);
       fha_1.setCreatedDate(dt);
       fha 1.setHistoryId("017D000000ESURXIA5");sObjectsToDelete[0] = fha_1;
       FieldHistoryArchive fha 2 = new FieldHistoryArchive();
       fha_2.setFieldHistoryType("Account");
       fha_2.setParentId("001d000000Ky3xIAB");
```

```
fha_2.setCreatedDate(dt);
       fha_2.setHistoryId("017D000000ESURXIA5");
       sObjectsToDelete[1] = fha_2;
       DeleteByExampleResult[] result = connection.deleteByExample(sObjectsToDelete);
} catch (ConnectionException ce) {
      ce.printStackTrace();
  }
}
```
Note: Repeating a successful deleteByExample() operation produces a success result, even if the rows have already been  $\boldsymbol{\sigma}$ deleted.

SEE ALSO:

[deleteByExample\(\)](https://developer.salesforce.com/docs/atlas.en-us.250.0.api.meta/api/sforce_api_calls_deletebyexample.htm)

## <span id="page-9-0"></span>**FXAMPLES**

Here are some examples of field history workflows.

## Set Data Retention Policy for Field History

This example demonstrates how to set a field history data retention policy using Metadata API. By default, field history data is not automatically deleted. Edit the metadata only if you want to override the default policy values of 18 months of production storage. Setting a data retention policy involves creating a metadata package and deploying it. The package consists of a . z ip file and a project manifest that lists the objects and the API version to use. The . zip file contains an objects folder with the XML that defines each object's retention policy.

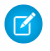

Note: The first copy writes the entire field history that's defined by your policy to archive storage and takes a long time. Subsequent copies transfer only the changes since the last copy, and are faster.

**1.** Define a field history data retention policy for each object. The policy specifies the number of months that you want to maintain field history in Salesforce. The following sample file defines a policy of archiving the object after six months.

```
<?xml version="1.0" encoding="UTF-8"?>
<CustomObject xmlns="http://soap.sforce.com/2006/04/metadata">
   <historyRetentionPolicy>
       <archiveAfterMonths>6</archiveAfterMonths>
       <archiveRetentionYears>5</archiveRetentionYears>
       <description>My field history retention</description>
   </historyRetentionPolicy>
...
</CustomObject>
```
The file name determines the object to which the policy is applied. For example, to apply the preceding policy to the Account object, save the file as Account.object. For existing custom objects, the file is also named after the custom object. For example: myObject\_\_c.object.

**2.** Create the project manifest, which is an XML file that's called package.xml. The following sample file lists several objects for which data retention policy is to be applied. With this manifest file, you expect the objects folder to contain five files: Account.object, Case.object, and so on.

```
<?xml version="1.0" encoding="UTF-8"?>
<Package xmlns="http://soap.sforce.com/2006/04/metadata">
    <types>
        <members>Account</members>
        <members>Case</members>
        <members>Contact</members>
        <members>Lead</members>
        <members>Opportunity</members>
        <name>CustomObject</name>
    </types>
    <version>45.0</version>
</Package>
```
**3.** Create the . z ip file and use the deploy () function to deploy your changes to your production environment. For more information, see the [Metadata API Guide.](https://developer.salesforce.com/docs/atlas.en-us.250.0.api_meta.meta/api_meta/)

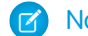

Note: This feature doesn't support deployment from sandbox to production environments.

That's it! Your field history retention policy goes into effect according to the time periods that you set.

## Create a Custom Object and Set Field History Retention Policy at the Same Time

You can use Metadata API to create a custom object and set retention policy at the same time. Specify the minimum required fields when creating a custom object. This sample XML creates an object and sets field history retention policy.

```
<?xml version="1.0" encoding="UTF-8"?>
<CustomObject xmlns="http://soap.sforce.com/2006/04/metadata">
    <deploymentStatus>Deployed</deploymentStatus>
    <enableHistory>true</enableHistory>
    <description>just a test object with one field for eclipse ide testing</description>
    <historyRetentionPolicy>
        <archiveAfterMonths>3</archiveAfterMonths>
        <archiveRetentionYears>10</archiveRetentionYears>
        <gracePeriodDays>1</gracePeriodDays>
        <description>Transaction Line History</description>
    </historyRetentionPolicy>
    <fields>
        <fullName>Comments__c</fullName>
        <description>add your comments about this object here</description>
       <inlineHelpText>This field contains comments made about this object</inlineHelpText>
        <label>Comments</label>
        <length>32000</length>
        <trackHistory>true</trackHistory>
        <type>LongTextArea</type>
        <visibleLines>30</visibleLines>
    </fields>
    <label>MyFirstObject</label>
    <nameField>
        <label>MyFirstObject Name</label>
        <type>Text</type>
    </nameField>
    <pluralLabel>MyFirstObjects</pluralLabel>
    <sharingModel>ReadWrite</sharingModel>
</CustomObject>
```
Set trackHistory to true on the fields that you want to track and false on the other fields.

### Update Data Retention Policy for Field History

If a field history data retention policy is already defined on an object, you can update the policy by specifying a new value of HistoryRetentionPolicy in the metadata for that object. When you deploy the metadata changes, the new policy overwrites the previous one.

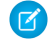

Note: To check the current data retention policy for any object, retrieve its metadata using Metadata API and look up the value of HistoryRetentionPolicy.

### Query Archived Data

You can retrieve archived data by making SOQL queries on the FieldHistoryArchive object. You can filter on the FieldHistoryType, ParentId, and CreatedDate fields, as long as you specify them in that order. For example:

```
SELECT ParentId, FieldHistoryType, Field, Id, NewValue, OldValue FROM FieldHistoryArchive
WHERE FieldHistoryType = 'Account' AND ParentId='001D000000INjVe'
```
## <span id="page-12-0"></span>METADATA API REFERENCE

### <span id="page-12-1"></span>**HistoryRetentionPolicy**

Represents the policy for archiving field history data. When you set a policy, you specify the number of months that you want to keep field history in Salesforce before archiving it. By default, when Field Audit Trail is enabled, all field history is retained.

This component is only available to users with the RetainFieldHistory permission.

### Declarative Metadata File Suffix and Directory Location

Field history retention policies are defined as part of a standard or custom object. You can set field history retention policies for objects individually. See CustomObject for more information.

#### Version

Available in API version 31.0 and later.

### Fields

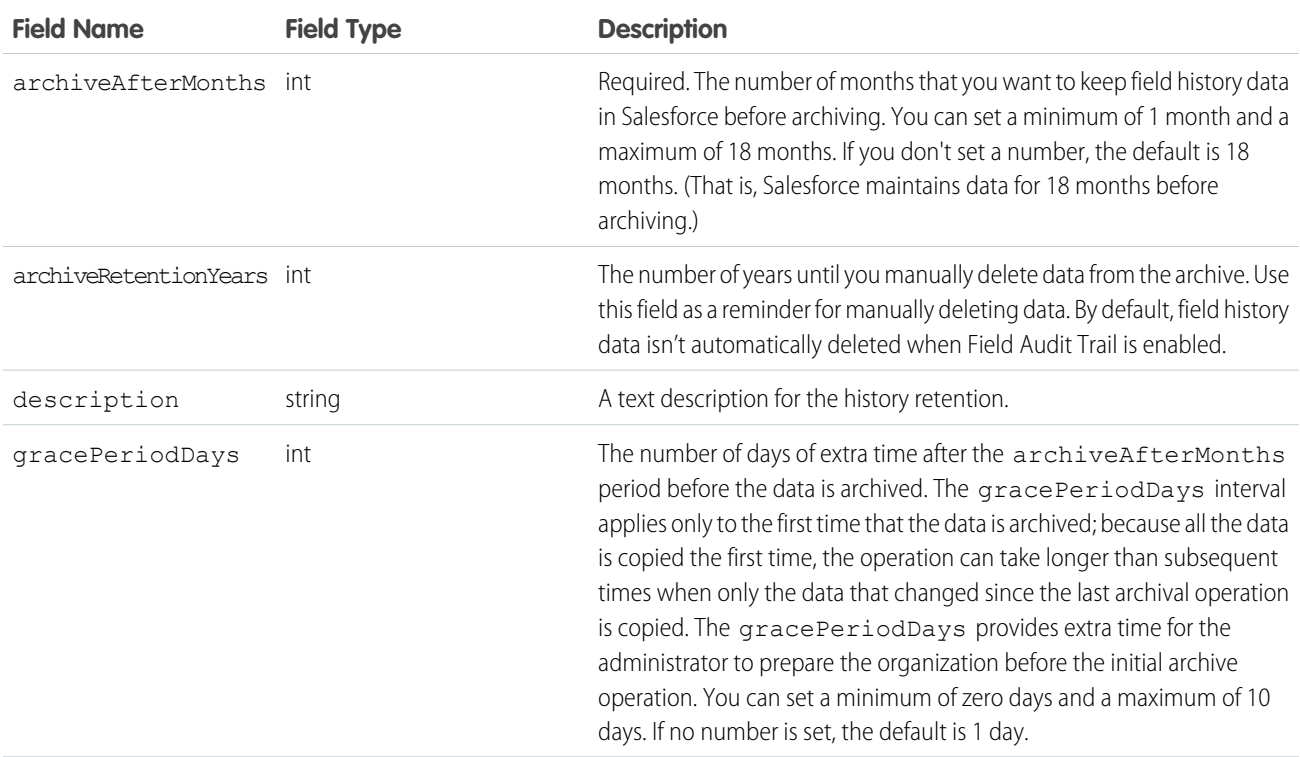

#### Declarative Metadata Sample Definition

This sample shows the definition of a history retention policy for a custom object.

```
<?xml version="1.0" encoding="UTF-8"?>
<CustomObject xmlns="http://soap.sforce.com/2006/04/metadata">
  <historyRetentionPolicy>
       <archiveAfterMonths>6</archiveAfterMonths>
       <archiveRetentionYears>5</archiveRetentionYears>
       <description>My field history retention</description>
   </historyRetentionPolicy>
...
</CustomObject>
```
## <span id="page-14-0"></span>SOAP API REFERENCE

### <span id="page-14-1"></span>FieldHistoryArchive

Represents field history values for all objects that retain field history. FieldHistoryArchive is a big object, available only to users with the "Retain Field History" permission. This object is available in API version 29.0 and later.

Each instance of the FieldHistoryArchive object represents a single change in the value of a field. FieldHistoryArchive stores history for both standard and custom fields.

The Field field returns the name of the field unless the parent field or object is deleted, in which case it returns the field ID. You can use the ID to retrieve the old field and object name from the FieldNameAfterArchival and ParentNameAfterArchival fields, respectively.

### Supported Calls

describeSObjects(), query()

### Fields

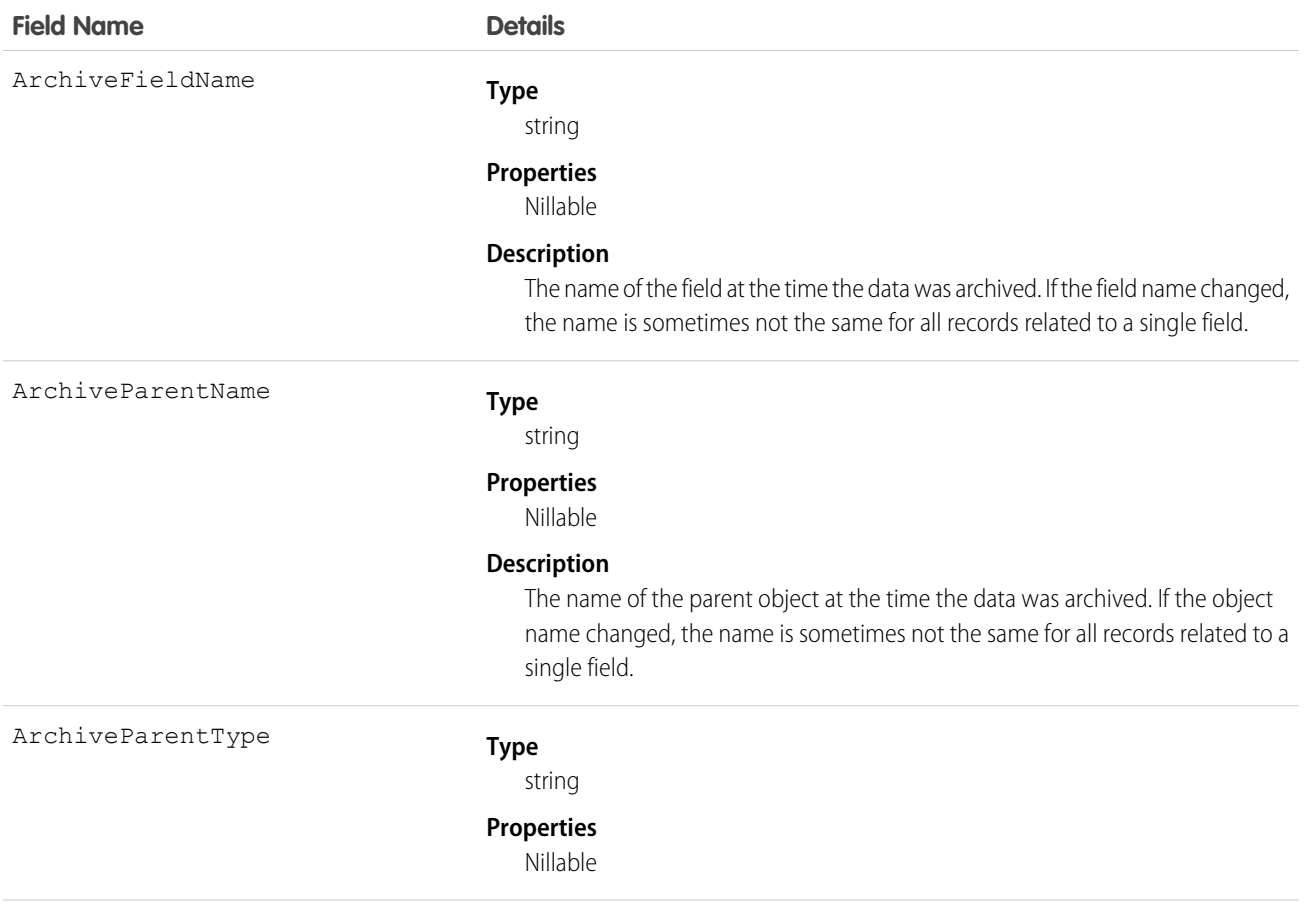

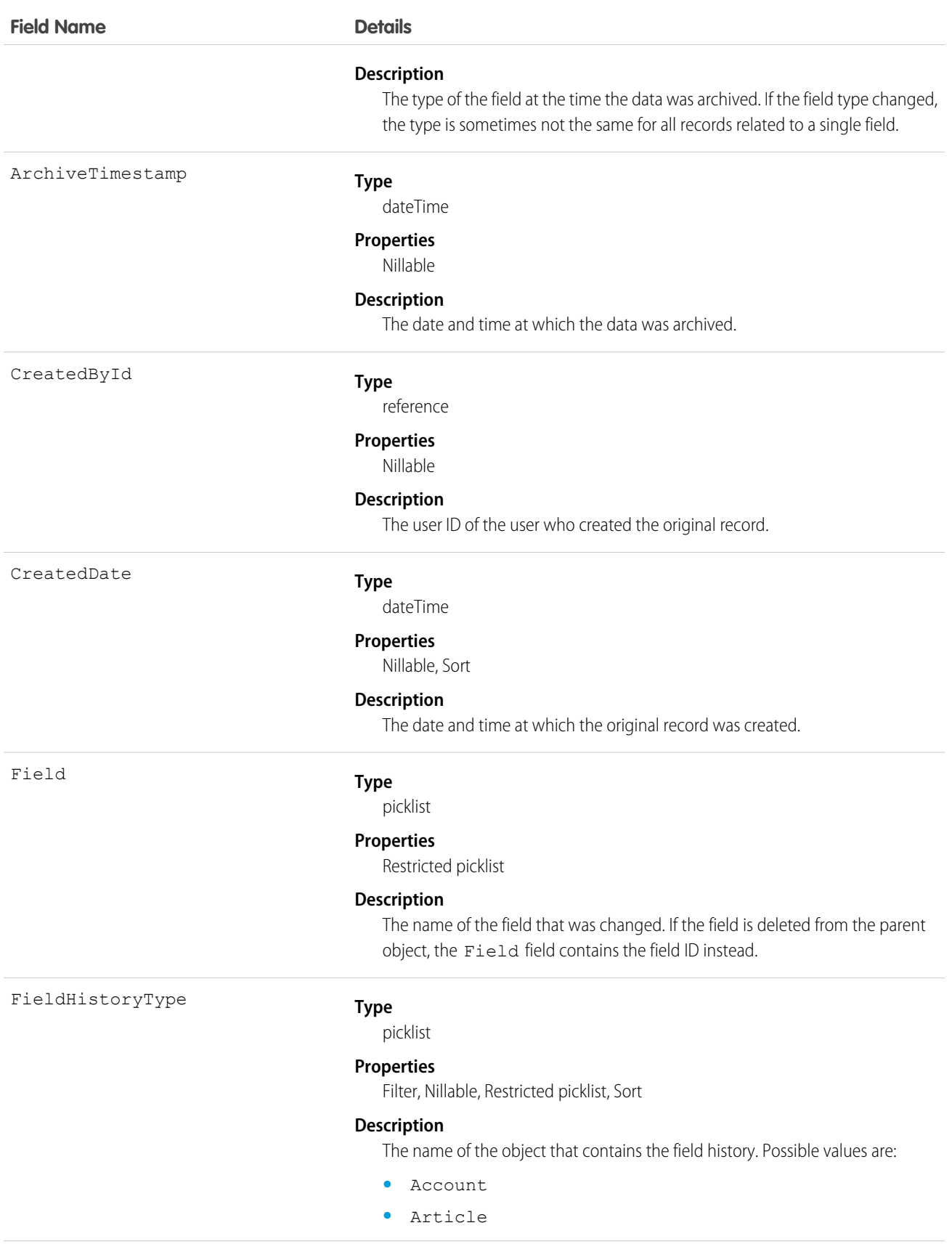

**Field Name Details •** Asset **•** AuthorizationFormConsent – Available in version 58.0 and later. **•** Case **•** CommSubscriptionConsent – Available in version 58.0 and later. **•** Contact **•** ContactPointConsent – Available in version 58.0 and later. **•** ContactPointTypeConsent – Available in version 58.0 and later. **•** Contract **•** ContractLineItem **•** Crisis **•** Employee **•** EmployeeCrisisAssessment **•** Entitlement **•** Individual **•** InternalOrganizationUnit **•** Knowledge **•** Lead **•** Opportunity **•** Order **•** OrderItem **•** PartyConsent – Available in version 58.0 and later. **•** Pricebook2 **•** PricebookEntry **•** Product2 **•** ServiceAppointment **•** ServiceContract **•** Solution **•** WorkOrder **•** WorkOrderLineItem **Type** reference HistoryId

#### **Properties**

Filter, Sort

#### **Description**

The ID of the relevant history object (for example, AccountHistory). This field is available in versions 42.0 and later.

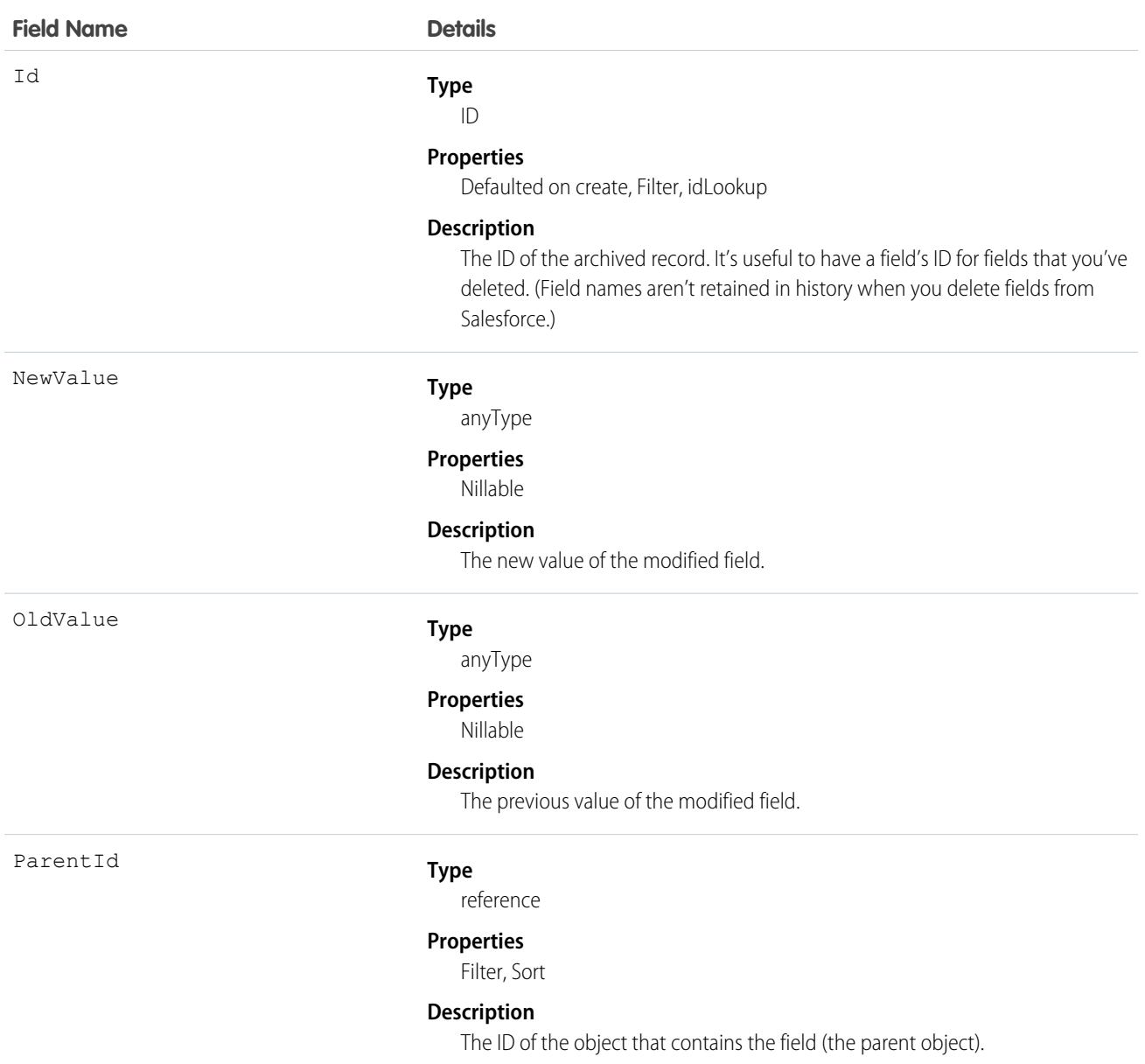

### Usage

When sorting fields, order them as follows:

- **1.** FieldHistoryType ASC
- **2.** ParentID ASC
- **3.** CreatedDate DESC

## <span id="page-18-0"></span>TOOLING API REFERENCE

### <span id="page-18-1"></span>HistoryRetentionJob

Represents the body of retained data from the archive, and the status of the archived data. Available in API version 29.0 or later.

#### Supported SOAP API Calls

describeSObjects(), query()

### Supported REST API HTTP Methods

GET

### Fields

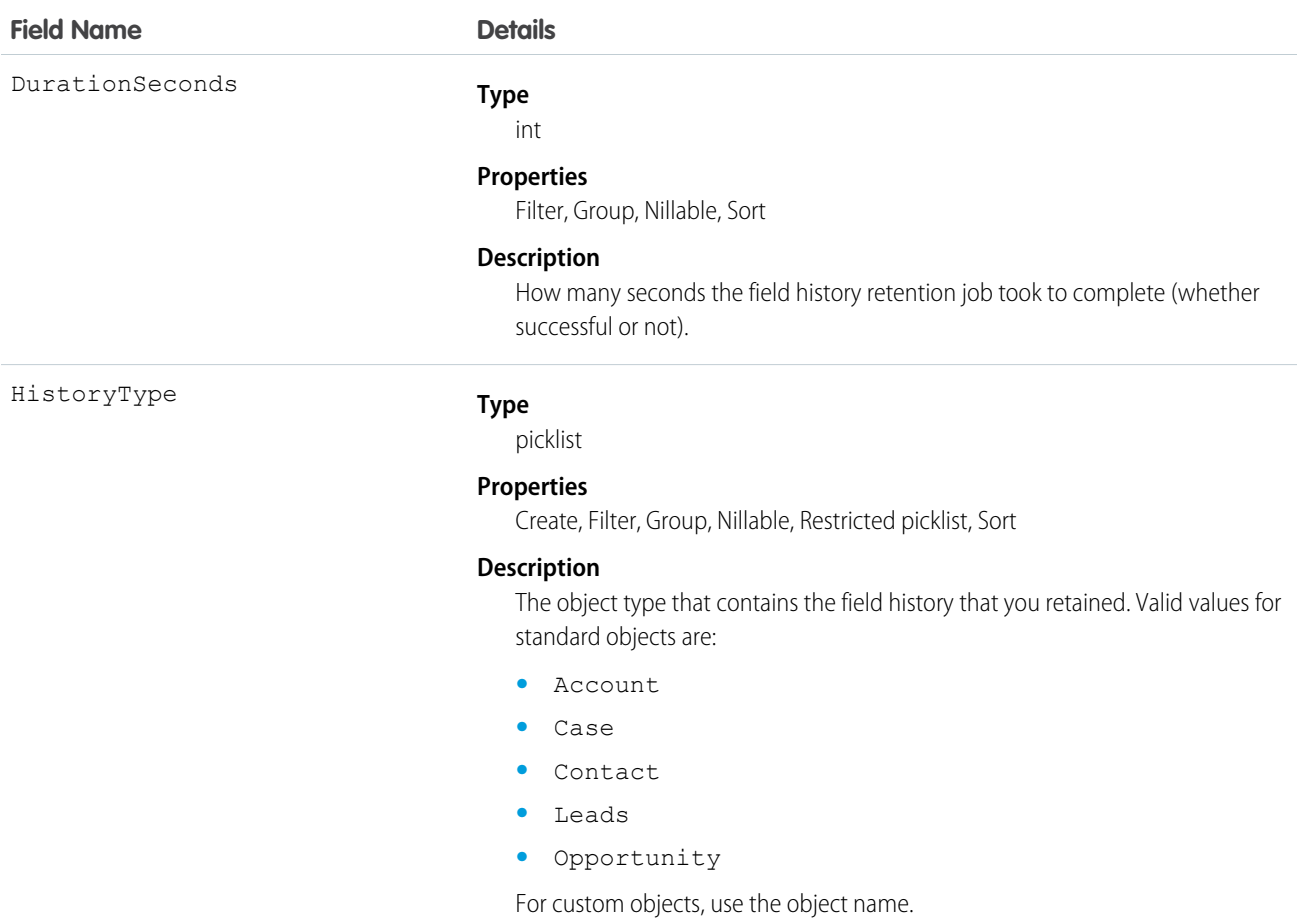

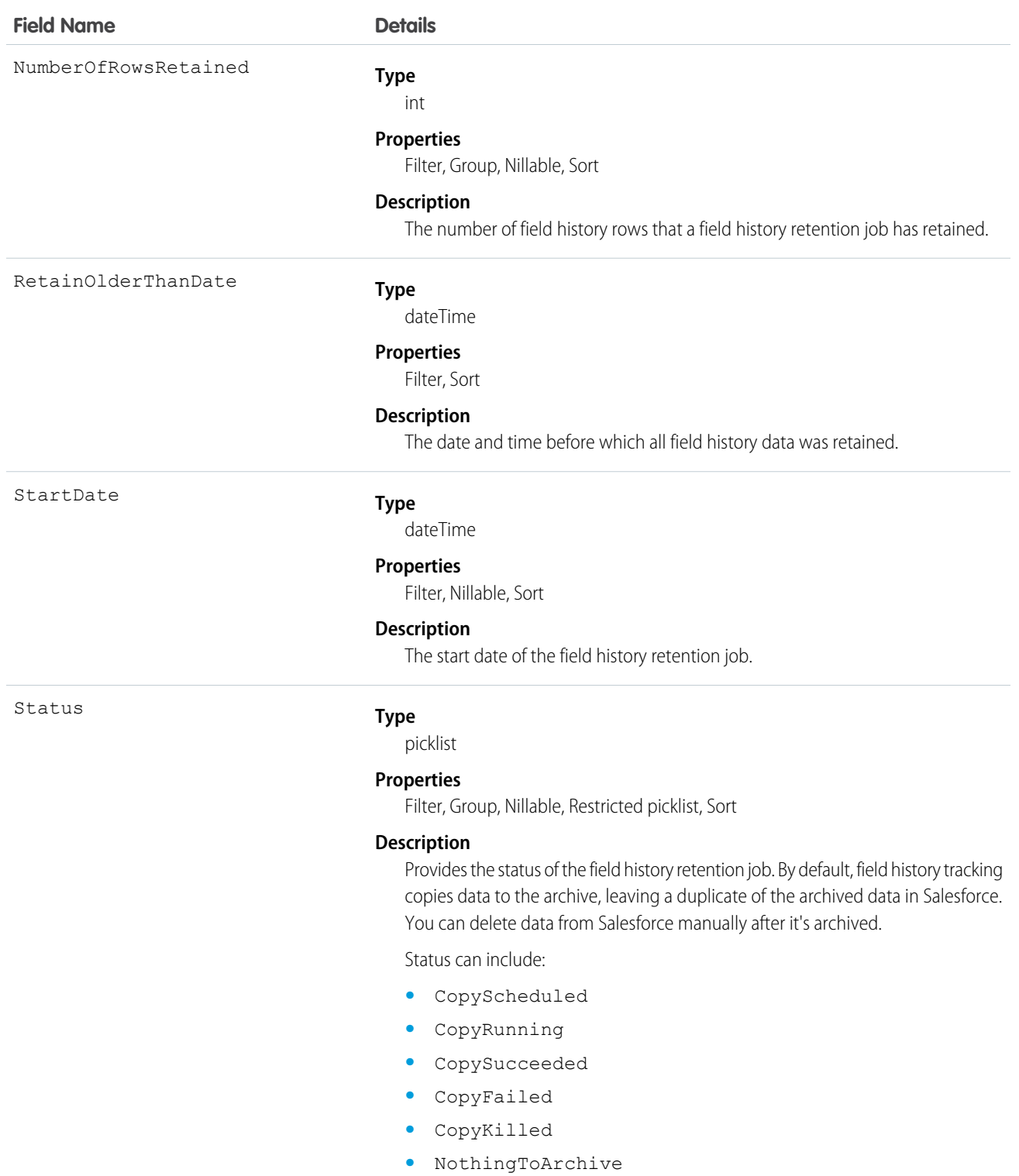

- **•** DeleteScheduled
- **•** DeleteRunning
- **•** DeleteSucceeded
- **•** DeleteFailed

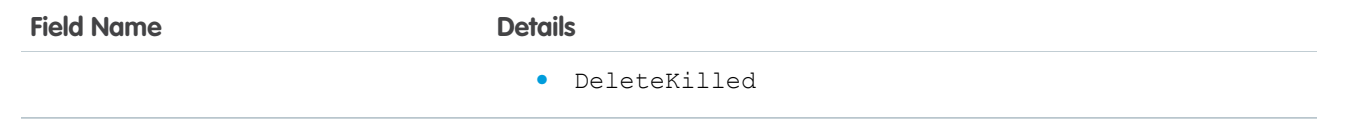

## <span id="page-21-0"></span>SOQL REFERENCE

#### <span id="page-21-1"></span>SOQL with FieldHistoryArchive

You can use a subset of SOQL commands to query FieldHistoryArchive.

The allowed subset of SOQL commands lets you retrieve archived data for finer-grained processing. You can use the WHERE clause to filter the query by specifying comparison expressions for the FieldHistoryType, ParentId, and CreatedDate fields. You must specify the FieldHistoryType first, followed by either ParentId or CreatedDate. You can use =, <, >, <=, or >=, or IN. on the last field in your query. Any prior fields in your query can only use the = operator. The !=, LIKE, NOT IN, EXCLUDES, and INCLUDES operators are not valid in any query.

You can use the LIMIT clause to limit the number of returned results. If you don't use the LIMIT clause, a maximum of 2,000 results are returned. You can retrieve more batches of results by using queryMore ().

```
SELECT fieldList
FROM FieldHistoryArchive
[WHERE FieldHistoryType expression [AND ParentId expression[AND CreatedDate expression]]
]
[LIMIT rows]
```
#### Examples: Allowed Queries

#### **Unfiltered**

```
SELECT ParentId, FieldHistoryType, Field, Id, NewValue, OldValue
FROM FieldHistoryArchive
```
#### **Filtered on FieldHistoryType**

```
SELECT ParentId, FieldHistoryType, Field, Id, NewValue, OldValue
FROM FieldHistoryArchive
WHERE FieldHistoryType = 'Account'
```
#### **Filtered on FieldHistoryType and ParentId**

```
SELECT ParentId, FieldHistoryType, Field, Id, NewValue, OldValue
FROM FieldHistoryArchive
WHERE FieldHistoryType = 'Account' AND ParentId=' 906F00000008unAIAQ'
```
#### **Filtered on FieldHistoryType, ParentId, and CreatedDate**

```
SELECT ParentId, FieldHistoryType, Field, Id, NewValue, OldValue
FROM FieldHistoryArchive
WHERE FieldHistoryType = 'Account" AND ParentId='906F00000008unAIAQ' AND CreatedDate >
LAST_MONTH
```
#### **Filtered on FieldHistoryType and CreatedDate**

```
SELECT ParentId, FieldHistoryType, Field, Id, NewValue, OldValue
FROM FieldHistoryArchive
WHERE FieldHistoryType = 'Account" AND CreatedDate >= LAST MONTH
```
The following table describes the SOQL functions that are available for querying archived fields.

Note: All number fields that are returned from a SOQL query of archived objects are in standard notation, not scientific notation  $\blacksquare$ as in the number fields in the entity history of standard objects.

#### **Table 1: SOQL Functions Available for Archived Fields**

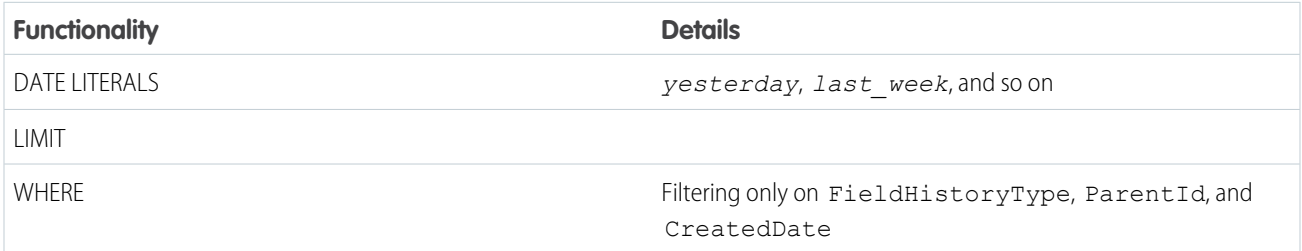

## <span id="page-23-0"></span>INDEX

D

Delete [4](#page-7-1)

S

SOQL Supported by Field Audit Trail [18](#page-21-1)